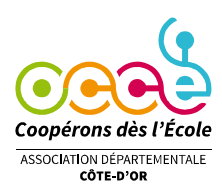

# La lettre info du 21 « Spéciale mandataires »

juin 2022

## **Les services de l'OCCE 21**

#### **Aide à la gestion**

(Permanences mercredi 29 juin, 6 juillet et vendredi 8 juillet. et sur rendez-vous au téléphone ou en présentiel jusqu'au 13 juillet, et à partir du 22 août)

- $\triangleright$  Une formation nouveaux mandataires le 14 septembre. (Horaires et lieu (présentiel ou visio) à définir en fonction des personnes intéressées, nous contacter par mail. Contenu : réglementation, « planning annuel » du mandataire, utilisation de retkoop)
- ➢ Outil de comptabilité Retkoop : [des aides en ligne,](https://ad21.occe.coop/publication/gerer-sa-cooperative-scolaire/comptabilite-en-ligne-retkoop) aide facile par téléphone, n'hésitez pas...
- $\triangleright$  Une question sur l'assurance ? Le [kit assurance,](https://ad21.occe.coop/publication/gerer-sa-cooperative-scolaire/assurance) une bonne source d'informations.
- ➢ Une question sur la coopérative, le rôle du mandataire, ses droits, ses devoirs ? ([voir site occe21](https://ad21.occe.coop/publication/gerer-sa-cooperative-scolaire))

### **Clôture du cahier de comptabilité**

#### En juin :

- Demander impérativement aux collègues le compte rendu de leur régie d'avance (solde et justificatifs)
- Saisir les dernières lignes dans le cahier et pointer les opérations qui apparaissent sur le dernier relevé.
- Remplir si besoin le tableau des subventions en cliquant sur **le sessein de subject** bubbles).

- Clore le cahier quand toutes (ou presque) les opérations sont pointées avec le relevé bancaire. (Vous pouvez clore votre cahier , même si quelques opérations ne sont pas pointées avec votre relevé)

#### **Les comptes rendus (CRA - CRF)**

➢ Pour le compte rendu d'activité (CRA), qui est obligatoire mais rapide (3min), il suffit de cocher les cases du tableau proposé, ou compléter avec un nombre.

➢ Pour le compte rendu financier, (CRF), il est déjà prêt, sauf si des erreurs restent à corriger dans le cahier de comptabilité et Retkoop vous l'indiquera.

- 1. Vous devez télécharger les pièces justificatives pour les subventions (relevés bancaires ou document officiel) Pour cela tous les documents doivent être au format pdf (scan avec le copieur de l'école ou une application gratuite sur smartphone, par exemple « adobe scan »); ensuite, il reste à fusionner tous les pdf en 1 seul, également possible grâce à plusieurs sites en ligne.
- 2. Vérification des comptes par 2 personnes extérieures à la coopérative, dont imprimez cette page quitus !
- Ils peuvent alors « donner quitus à votre travail » (le valider) en signant la page de quitus. 3. Dernière étape : Télécharger en pdf le relevé bancaire indiquant le solde lors de la clôture du cahier, et
- télécharger la page de quitus signée.

4. Pas besoin d'envoyer un mail, le logiciel Retkoop nous prévient dès qu'un compte rendu est terminé. N'hésitez pas à appeler si vous avez besoin d'aide pour télécharger les justificatifs ou éventuellement les envoyer par mail.

#### **L'adhésion**

Comme chaque année, il est nécessaire de renouveler votre adhésion à l'OCCE.

➢ Pour cela, il suffit de se connecter sur Retkoop, partie adhésion, et de compléter les informations pour la nouvelle année scolaire. (aide en annexe ou [en ligne\)](https://ad21.occe.coop/publication/gerer-sa-cooperative-scolaire/comptabilite-en-ligne-retkoop)

**Attention !** Envoyer dans le même courrier votre engagement de mandataire, signé de vous-même au recto, et des collègues au verso, accompagné du chèque d'adhésion.

Cet engagement est demandé chaque année pour toutes les coopératives.

L'adhésion sera validée lors de la réception de ces deux pièces.

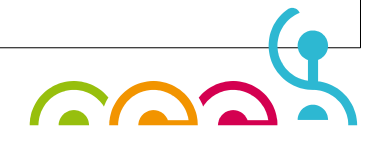